# **3B SCIENTIFIC® PHYSICS**

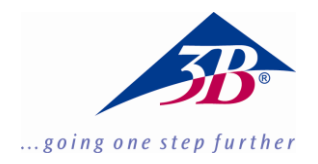

# **Wegaufnehmer FW 1021534**

# **Bedienungsanleitung**

07/19 GH

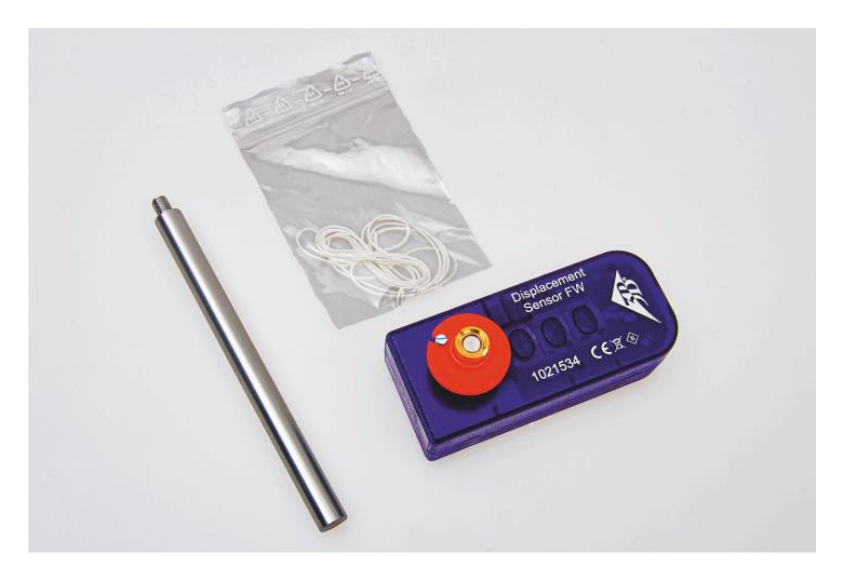

# **1. Beschreibung**

Wegaufnehmer in Sensorbox mit eingebautem Präzisionspotenziometer und drehbarer Schnurrolle zur Wegaufnahme über eine Schnur. Geeignet zur Aufzeichnung periodischer bzw. oszillierender Bewegungen, die sich mittels Schnur auf die Schnurrolle übertragen lassen, ohne das Präzisionspotenziometer an den Endanschlägen zu stark zu belassten.

Automatische Wegaufnehmererkennung durch die von 3B vertriebenen CMA Interfaces.

#### **2. Bedienung**

- Experiment aufbauen und Wegaufnehmer einbeziehen.
- Nullpunkt so wählen, dass die Endanschläge des Wegaufnehmes möglichst nicht erreicht werden.
- Interface einschalten b.z.W. mit dem Rechner verbinden und die Coach Software starten. Den Wegaufnehmer per Sensorkabel an einen der analogen Eingänge des Interfaces anschließen.

 Automatische Sensorboxerkennung abwarten.

## **3. Technische Daten**

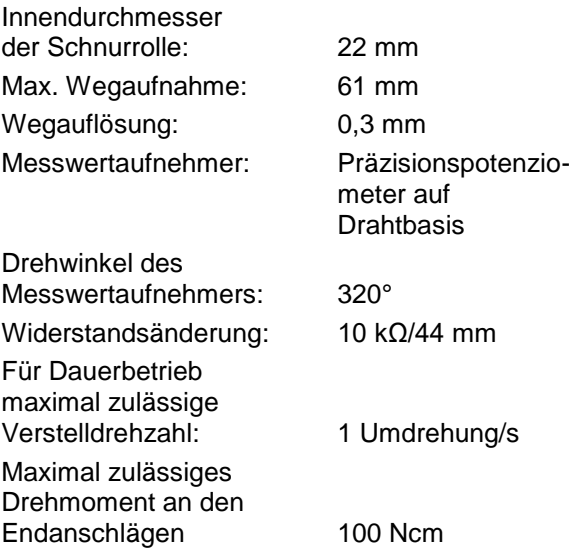

# **4. Lieferumfang**

- 1 Wegaufnehmer FW
- 1 Stativstab mit Gewinde, 120 mm
- 1 Nylonschnur, 1 m, 1 mm Ø
- 1 Bedienungsanleitung

#### **Zusätzlich erforderlich:**

1 Sensorkabel 1021514

#### **5. Experimentierbeispiel**

**Aufzeichnung des pV-Diagramms des Stirling-Motors G mittels WiLab und Coach 7 Software**

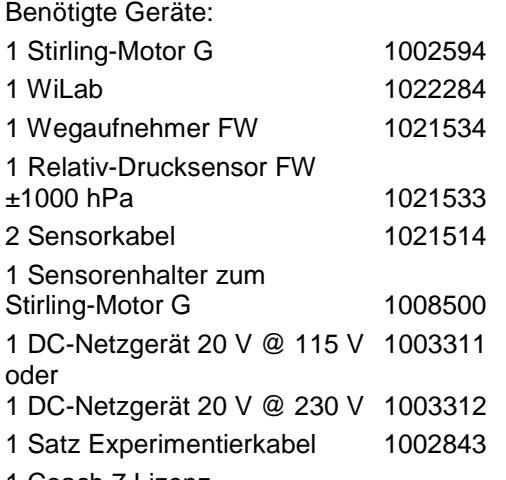

1 Coach 7 Lizenz

- Experiment gemäß Fig. 1 aufbauen.
- Faden gemäß Fig. 2 um die Schnurrolle des Wegaufnehmers winden.
- WiLab mit dem Rechner verbinden, die Coach 7 Software und eine entsprechenden Activity zum Stirling Motor G starten.
- DC-Motor des Stirling-Motors an das DC-Netzgerät anschließen und Ausgangsspannung 6 V für eine mittlere Antriebsdrehzahl des Stirling-Motors einstellen.
- Stirling-Motor nur kurzzeitig bei hohen Drehzahlen laufen lassen, um den Wegaufnehmer nicht zu überlasten.

#### **6. Entsorgung**

- Die Verpackung ist bei den örtlichen Recyclingstellen zu entsorgen.
	- Sofern das Gerät selbst verschrottet werden soll, so gehört dieses nicht in den normalen Hausmüll. Es sind die lokalen Vorschriften zur Entsorgung von Elektroschrott einzuhalten.

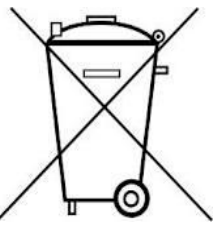

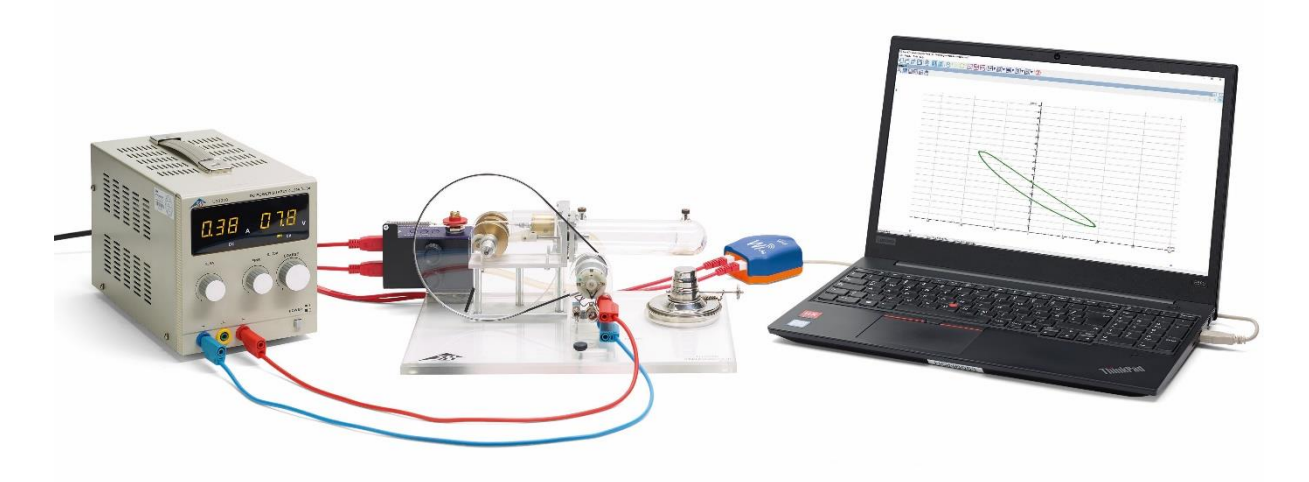

Fig. 1 Experimentieraufbau zur Aufzeichnung des pV-Diagramms des Stirling-Motors G

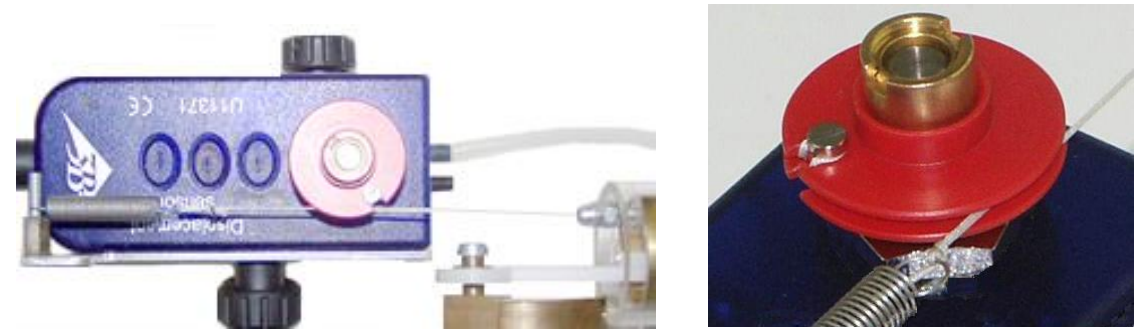

Fig. 2 Montage des Fadens auf der Schnurrolle des Wegaufnehmers

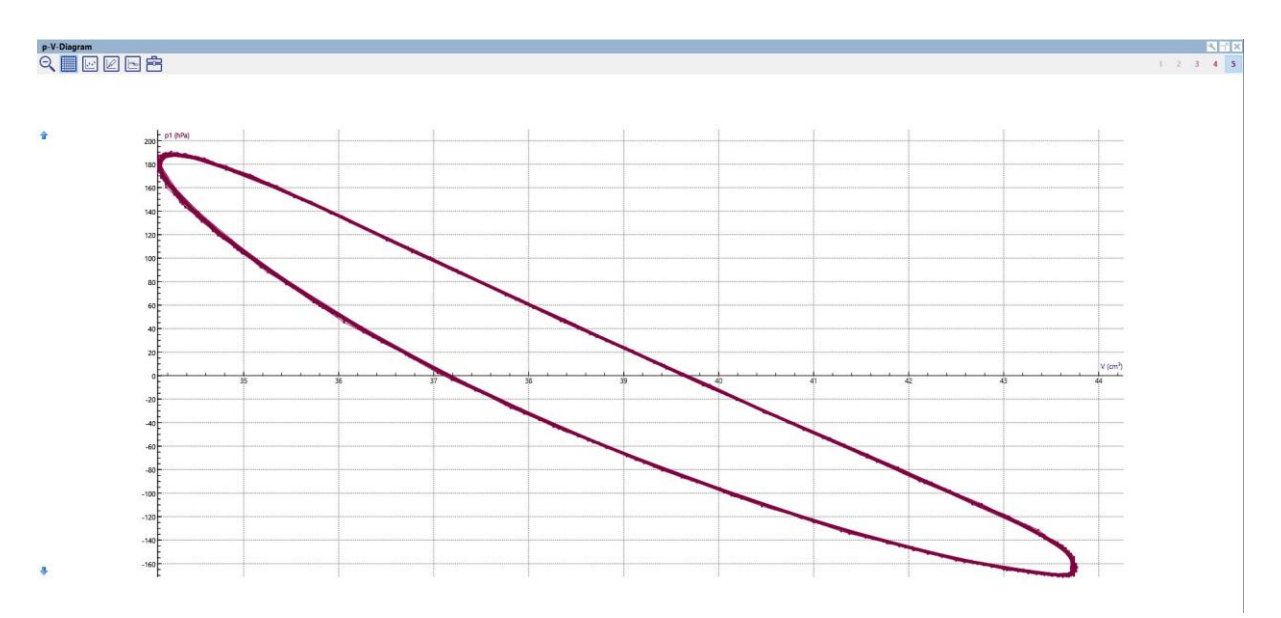

Fig. 3 Aufzeichnung des pV-Diagramms des Stirling-Motors G mit WiLab und Coach 7.